# **The Settings Menu**

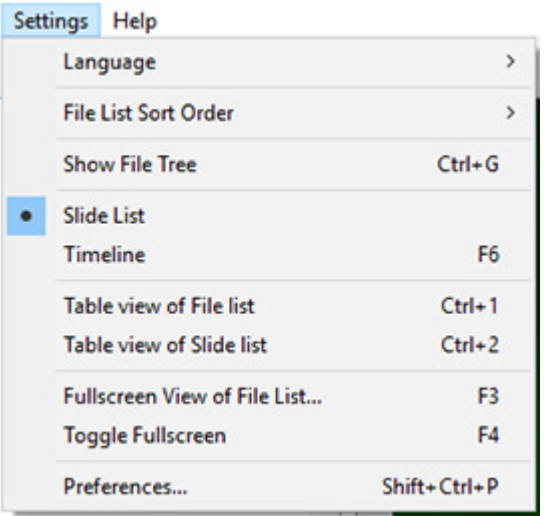

# **Language**

The User can choose a Language from the list.

# **File List Sort Order**

The File List can be sorted by:

- Name (Ctrl+F4)
- Extension (Ctrl+F5)
- Date Modified (Ctrl+F6)
- Size in Mb (Ctrl+F7)
- The order in which the Files are added to the Slide List can be reversed

## **Show File Tree**

Toggles the File Tree On and Off in the File List (Ctrl+G)

#### **Slide List / Timeline**

Displays:

- The Slide List View
- The Timeline View (F6)

# **Table View of File List**

Displays a Tabular View of the File List

#### **Table View of Slide List**

Displays a Tabular View (Details) of the Slide List

## **Full Screen View of File List**

- Displays the Full Screen view of the File List.
- Files can be added to the Project (the Slide List) via the Right Click Menu or the "Add" Button.
- Captions (file names) can be turned on or off.
- The slider control varies the size of the image thumbnails.

# **Toggle Fullscreen**

• Full Screen view of Slide List or Timeline (F4)

From: <https://docs.pteavstudio.com/>- **PTE AV Studio**

Permanent link: **[https://docs.pteavstudio.com/en-us/9.0/main\\_menu\\_1/settings](https://docs.pteavstudio.com/en-us/9.0/main_menu_1/settings)**

Last update: **2022/12/18 11:20**

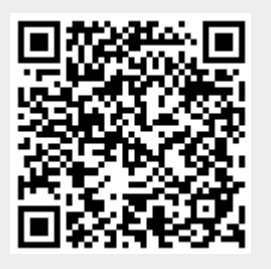